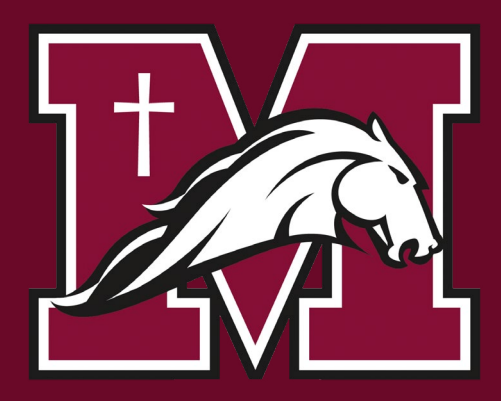

**Registration Process students from other school boards**

## **STEP 1: VISIT THE NCDSB WEBSITE AT [NIAGARACATHOLIC.CA](http://www.niagaracatholic.ca)**

## **STEP 2: CLICK THE 'REGISTER NOW - JOIN OUR FAMILY' TAB SHOWN BELOW AND COMPLETE THE ONLINE REGISTRATION PROCESS FOR SEPTEMBER 2021**

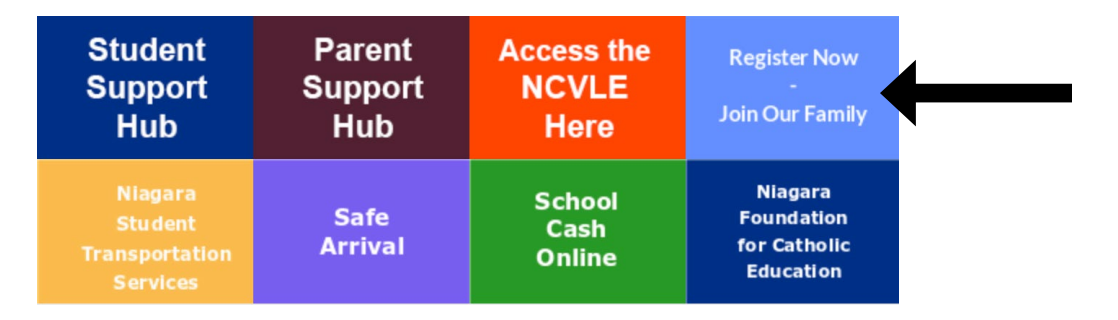

**IT'S THAT SIMPLE!! YOU ARE NOW REGISTERED. WELCOME TO THE STM FAMILY!**

**STEP 3: SAINT MICHAEL STUDENT SERVICES WILL REACH OUT TO YOU PERSONALLY TO COMPLETE THE COURSE SELECTION PROCESS AND ANSWER ANY QUESTIONS YOU MAY HAVE.**